# **My Talking Tom**

### **Introducere**

Proiectul consta in realizarea unui joc similar cu My Talking Tom doar ca pe arduino.

Mi s-a parut interesant sa aleg aceasta tema deoarece este un joc captivant, pe care majoritatea dintre noi l-am jucat candva pe telefonul mobil.

### **Descriere generală**

Este un joc cu un motan care trebuie ingrijit, anume sa primeasca mancare, sa fie spalat, sa doarma. Pe langa acestea, ii poti pune orice intrebare iar el iti va raspunde cu "Yes" sau "No".

#### **[Schema bloc:](http://ocw.cs.pub.ro/courses/_detail/pm/prj2022/agmocanu/schemamytalkingtom.png?id=pm:prj2022:agmocanu:mytalkingtom)**

 $\pmb{\times}$ 

# **Hardware Design**

#### **Componente:**

- Arduino UNO
- ecran LCD cu touchsreen
- speaker

#### **[Schema electrica:](http://ocw.cs.pub.ro/courses/_detail/pm/prj2022/agmocanu/schemaelectrica.jpg?id=pm:prj2022:agmocanu:mytalkingtom)**

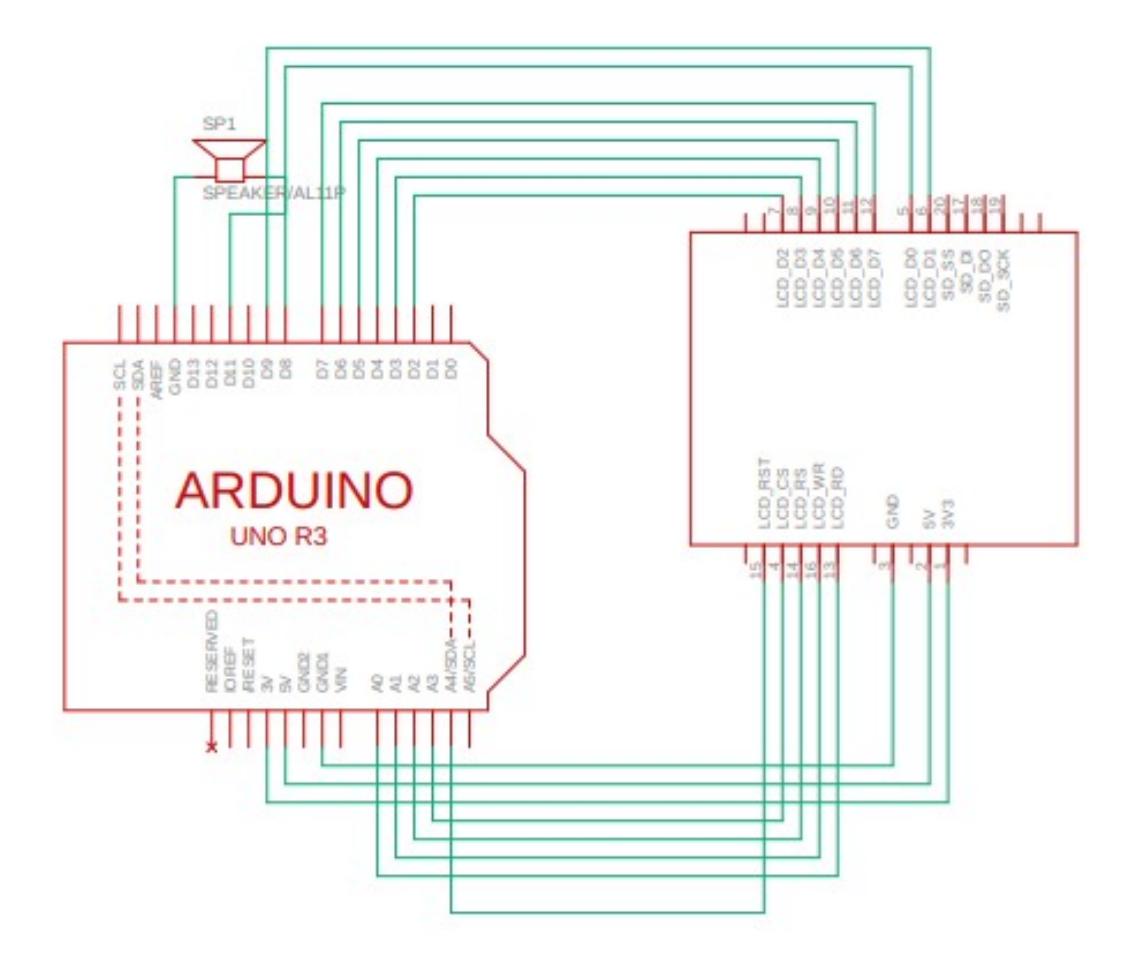

# **Software Design**

Mediul de dezvoltare folosit este **Arduino IDE** .

Am folosit librariile:

- MCUFRIEND kbv si Adafruit GFX pentru a desena pe ecran. Aceste librarii sunt folosite pentru ecrane de 3.5" sau mai mari intrucat acestea nu suporta libraria standard de la Adafruit.
- **TouchScreen.h** pentru a implementa functionalitatea de touchscreen. Aceasta este capabila sa detecteze presiunea in orice punct de pe ecran.
- PCM.h pentru a reda audio. Aceasta reda sunete prin apelarea functiei startPlayback ce primeste ca parametru un array de char-uri si dimensiunea.

Pentru a reda audio am folosit **Audacity** pentru a converti sunetul intr-unul cu frecventa de 8000Hz si in format 16-bit PCM. Dupa aceea am convertit sunetul intr-un array de char-uri folosind executabilul **EncodeAudio** ce se afla in descrierea clipului mentionat la resurse.

Cand se porneste jocul, acesta se afla in **HOME** iar in laterale se afla butoanele din meniu desenate intuitiv. Oricare dintre acestea poate fi apasat si se trece intr-una dintre celelalte camere si anume:

• CUSTOM unde se poate alege gender-ul pisicii

- **SPEAK** unde vorbesti cu motanul si el iti va raspunde
- **EAT** unde ii poti da de mancare
- WASH unde pisica este spalata de un dus
- **SLEEP** unde pisica doarme

### **Rezultate Obţinute**

• Aceasta este pagina de pornire.

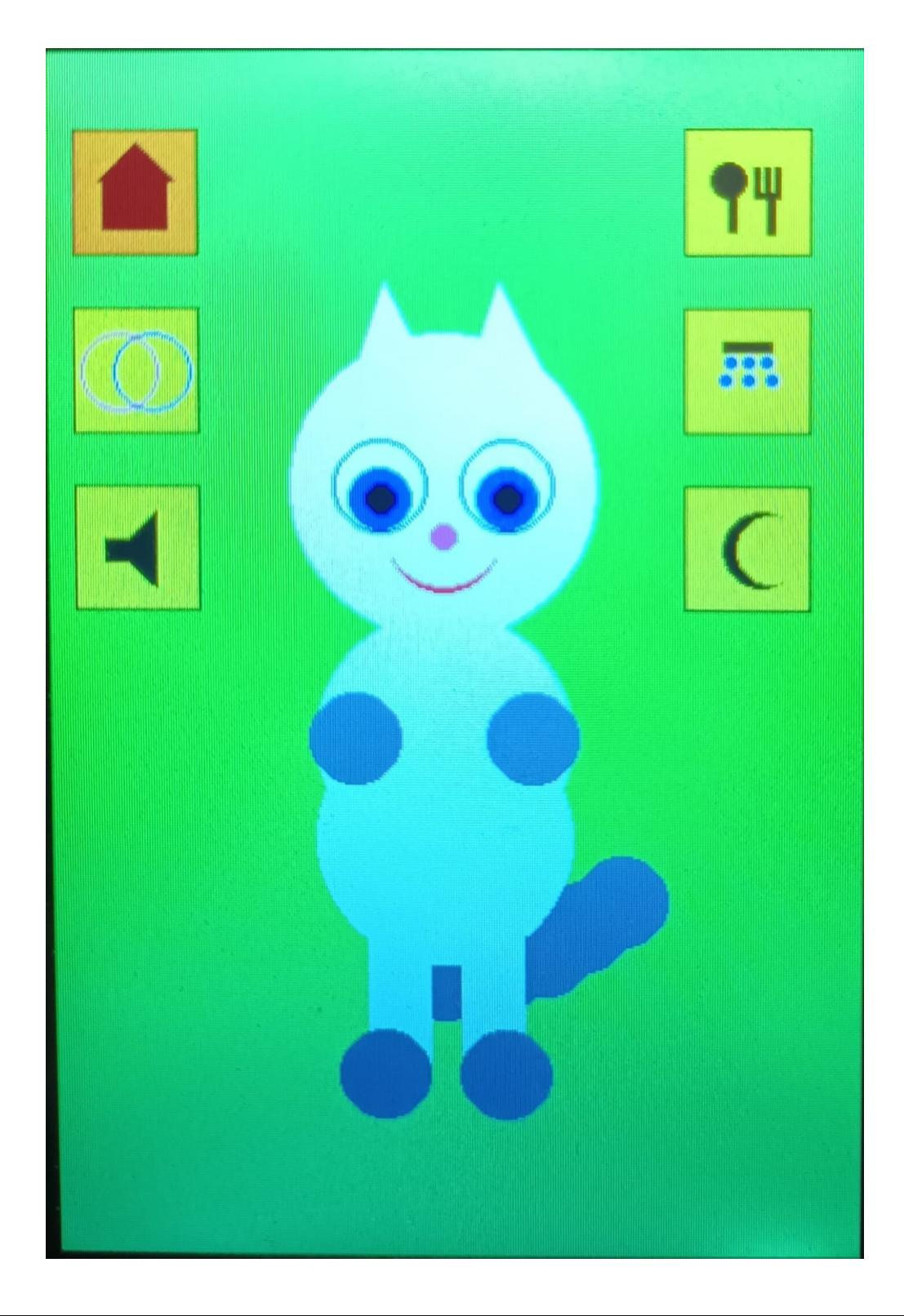

• Acesta este modul **CUSTOM**, optiunea MALE fiind selectata by default dar poate fi schimbata apasand pe FEMALE.

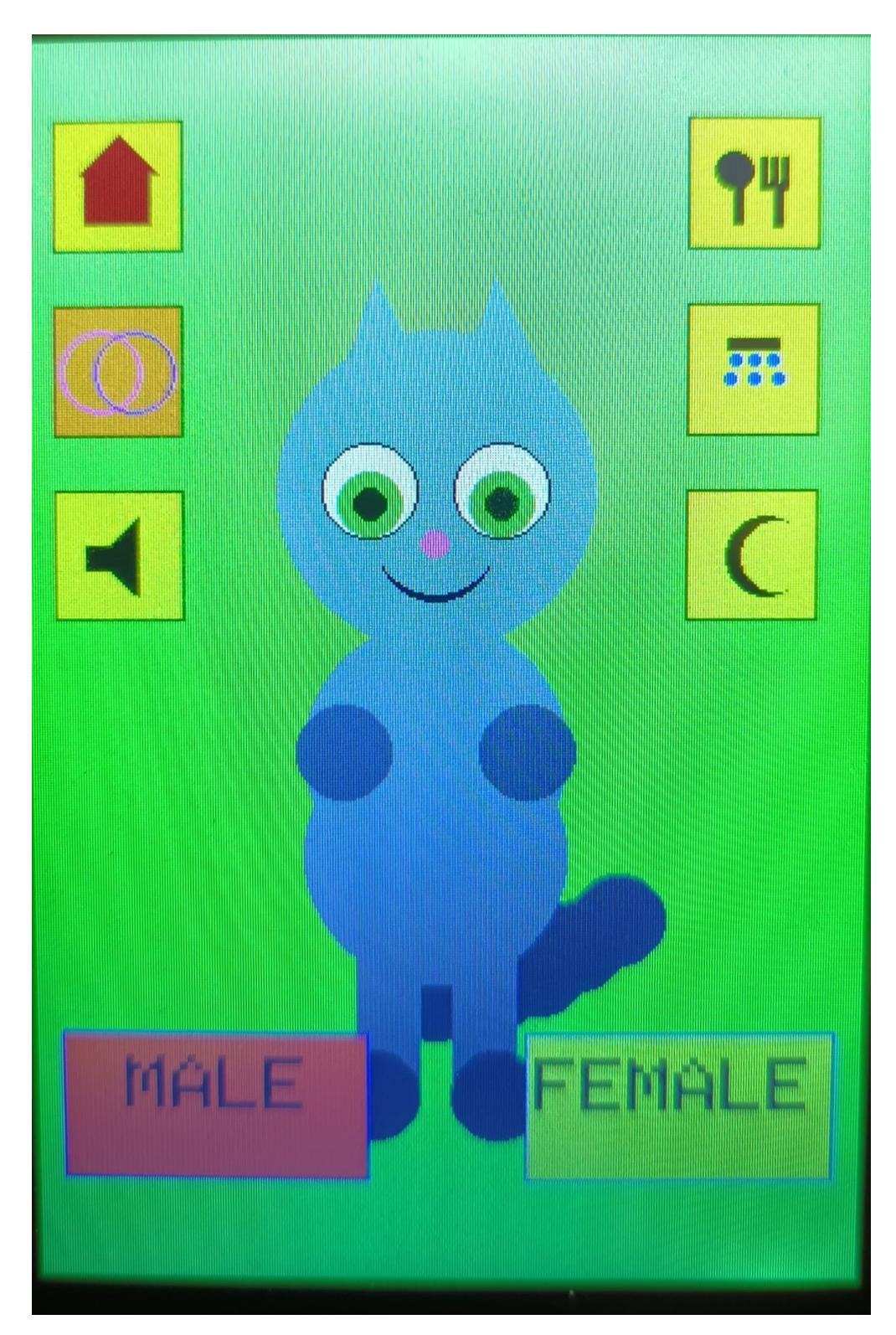

● Acesta este modul **SPEAK** unde exista un buton "Press to speak!". Poti vorbi cat timp este apasat, apoi motanul iti va raspunde.

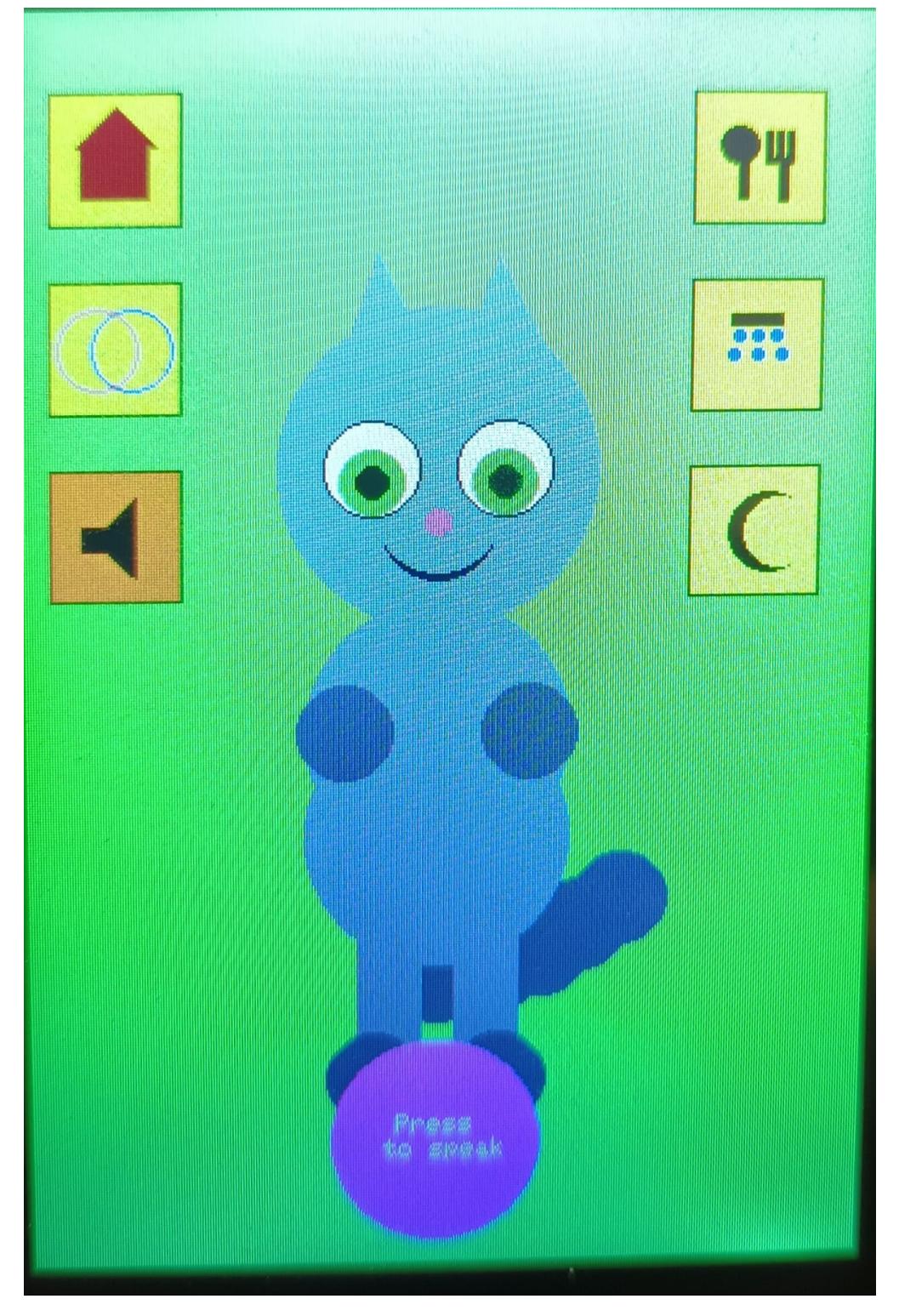

● Acesta este modul **EAT** unde exista un buton "Feed me!". Il poti apasa iar motanul primeste de mancare.

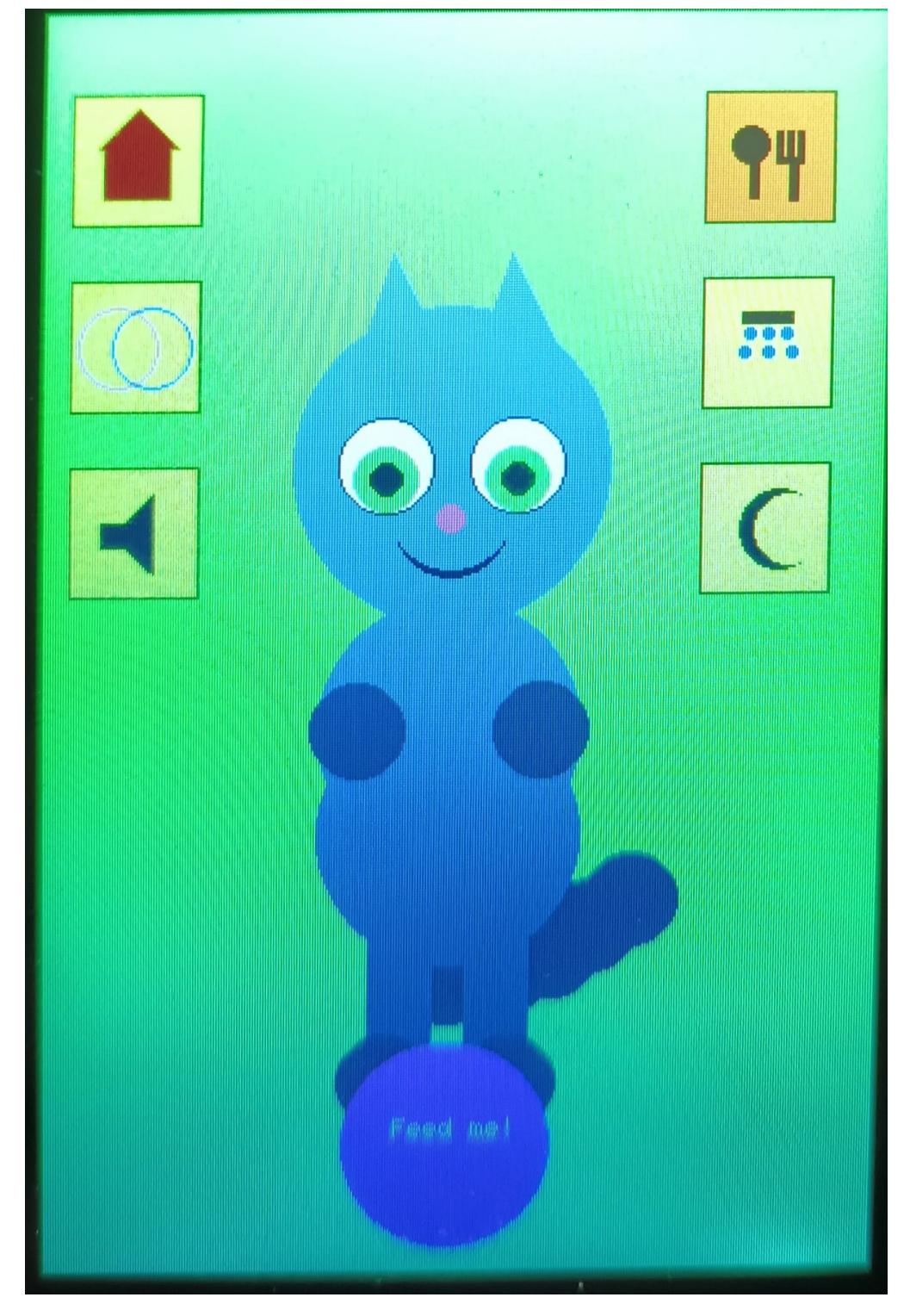

● Acesta este modul **WASH** unde se afla un dus deasupra pisicii.

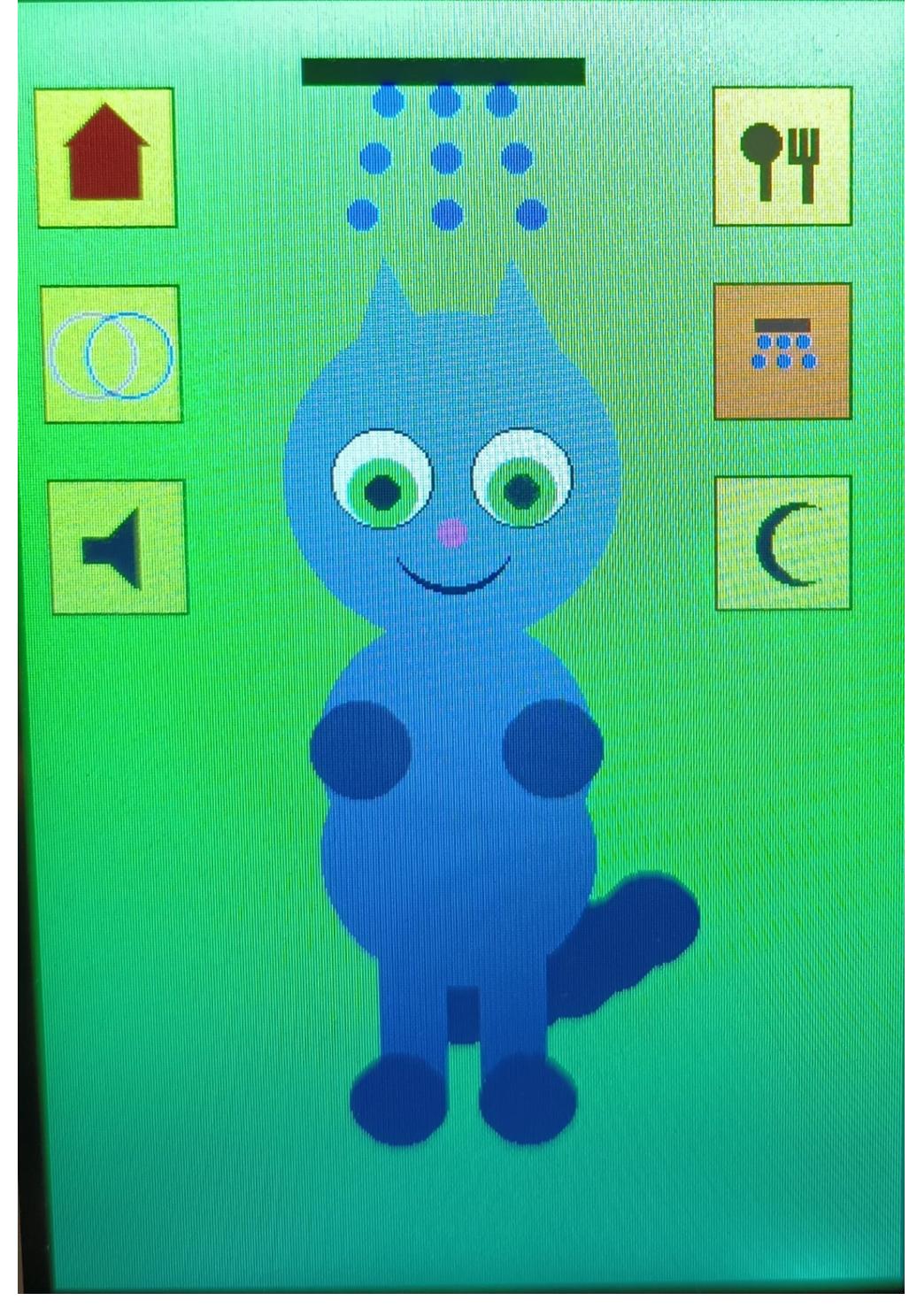

● Acesta unde modul **SLEEP** unde pisica doarme.

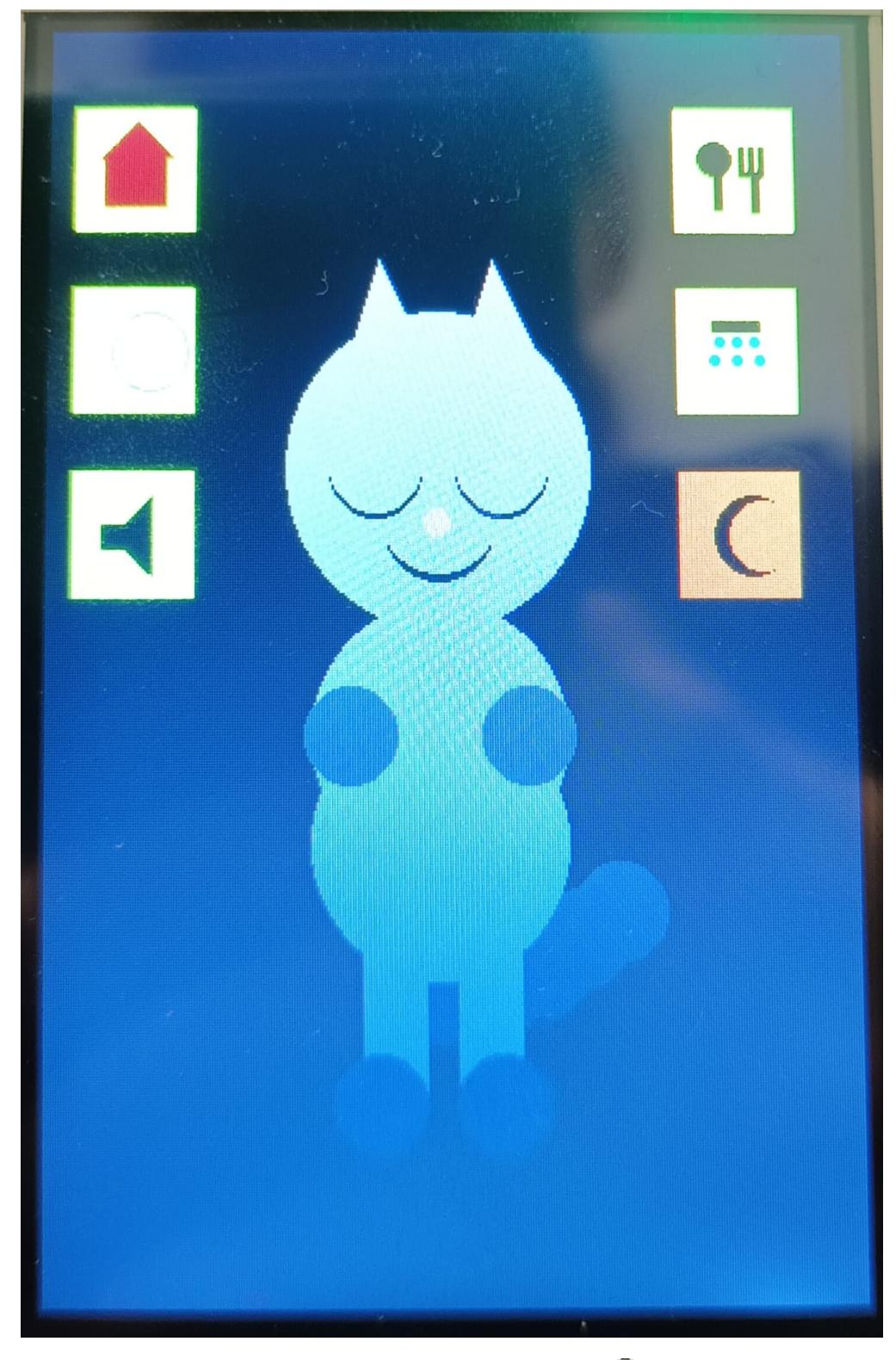

• Iar aceasta este pisica mea incercand sa-mi manance proiectul  $\bigoplus$ 

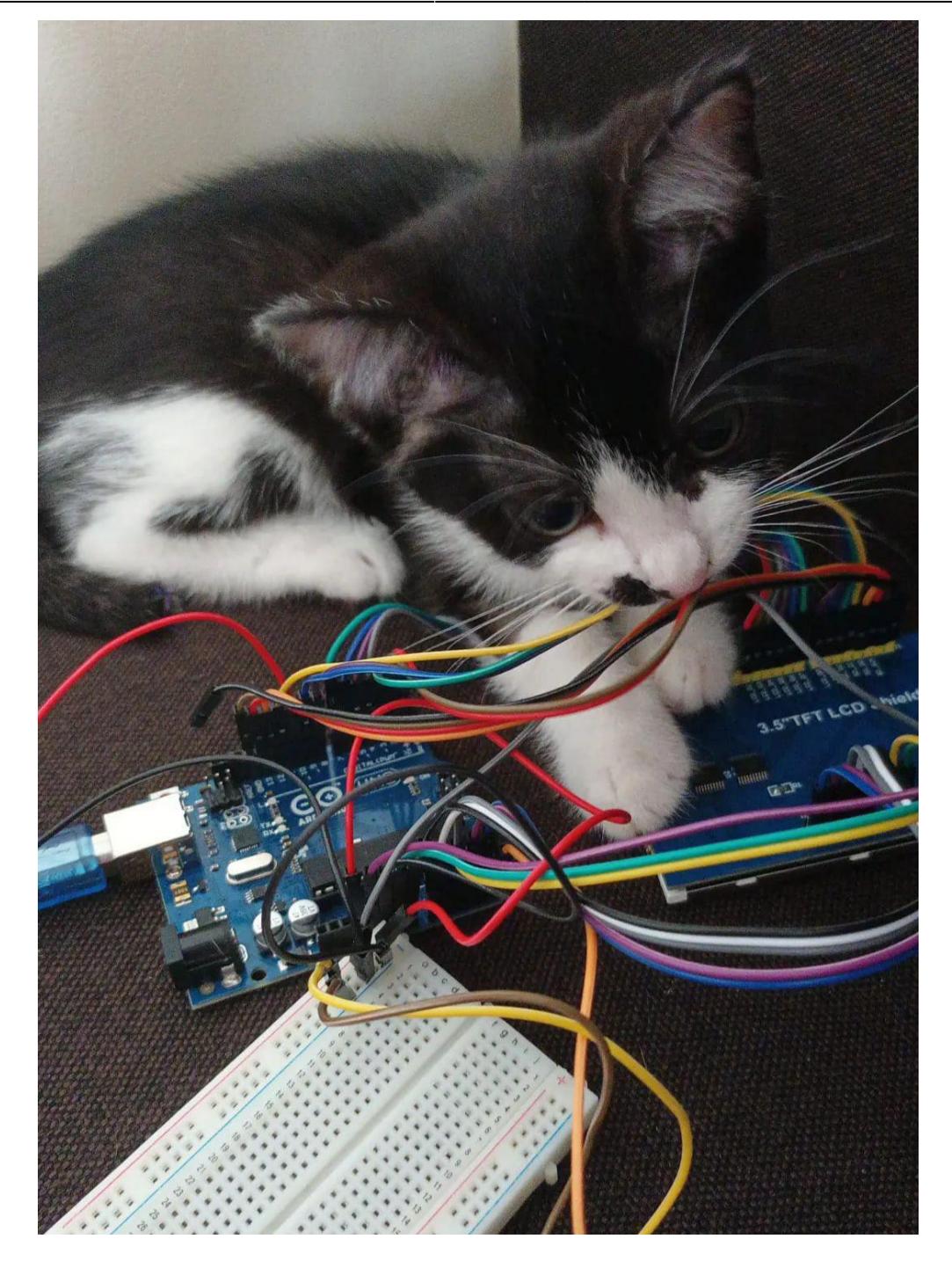

# **Concluzii**

Mi s-a parut interesant sa fac acest proiect, in special pentru ca codul are si parte grafica. Mi-ar fi placut sa folosesc mai multe sunete precum zgomot de mestecat cand mananca, zgomot de dus cand se spala, zgomot de sforait cand doarme insa memoria placutei Arduino este limitata. Totusi consider ca am reusit sa-l fac suficient de interactiv.

### **Download**

#### [Arhiva proiect](http://ocw.cs.pub.ro/courses/_media/pm/prj2022/agmocanu/mytalkingtomproject.zip)

#### [Demo Proiect](https://youtu.be/9ccEksceiRE)

# **Jurnal**

- **21.04.2022**: Comandare piese
- **05.05.2022**: Creare pagina
- 06.05.2022: Adaugare descriere si schema bloc
- **18.05.2022 27.05.2022**: Realizare proiect
- 27.05.2022 Completare pagina pentru milestone 2

### **Bibliografie/Resurse**

[Tutorial redare sunet](https://www.youtube.com/watch?v=m1HEwgHSBrs)

[MCUFRIEND\\_kbv](https://github.com/prenticedavid/MCUFRIEND_kbv)

[Touchscreen.h](https://github.com/adafruit/Adafruit_TouchScreen)

[Yes Sound](https://www.youtube.com/watch?v=VNsoiEw5mSk)

[No Sound](https://www.youtube.com/watch?v=FRj_hAO1Sgs)

[Export to PDF](http://ocw.cs.pub.ro/?do=export_pdf)

From: <http://ocw.cs.pub.ro/courses/> - **CS Open CourseWare**

Permanent link: **<http://ocw.cs.pub.ro/courses/pm/prj2022/agmocanu/mytalkingtom>**

Last update: **2022/05/28 17:58**

 $\pmb{\times}$